# **SAML attribute consumption configuration**

Applies to versions 9.0 and later

SecureAuth® Identity Platform (formerly SecureAuth IdP) can act as a service provider (SP) to consume SAML assertions from one or more identity providers (IdP), and assert specific attributes from the identity provider to the target service provider.

When a realm is configured to accept a SAML assertion from an identity provider, a service provider metadata file can be generated to enable mapping from the identity provider data store to the Identity Platform *properties*, which is then asserted to the post-authentication event (for example, access to a resource). This enables the Identity Platform to send its own Properties (Phone 1, Email 1, Aux ID 1, and so on) that contain user information extracted from the enterprise directory integrated with the identity provider.

## **Definitions**

### SAML assertion

A SAML assertion is the XML document containing user authorization transmitted across security domains.

#### Identity provider (IdP)

The identity provider issues user authentication assertions to the service provider along with the access rights for the user to access a resource.

Service provider (SP)

The service provider receives and accepts authentication assertions from the identity provider to grant authorization to the user.

## **Prerequisites**

- Have one or more identity providers that can generate a SAML assertion to the Identity Platform
- Obtain one of the following to use in the configuration:
	- SAML certificate and issuer value form the identity provider Metadata file from the identity provider
	-
- List of required attributes for the post-authentication target resource. These attributes are to be mapped to the Identity Platform **Properties** (Identity Platform Meta File)

## Identity Platform configuration

- 1. Go to the **Data** tab.
- 2. In the **Membership Connection Settings** section, set the **Datastore Type** to **No Data Store**.

A data store is not required for this configuration since the SAML is initiated and consumed at the service provider site. The attribute translation is a metadata file to which attributes are mapped against the SecureAuth properties.

Instead of mapping the properties on the Data tab, information in the Identity Platform gets comes from the SAML consumption by means of the service provider metadata file. You can see an example of a service provider metadata file that is generated in [step](#page-1-0)  [8.](#page-1-0)

You **can** use a data store if you are both consuming a SAML assertion and sending from a directory in the same realm.

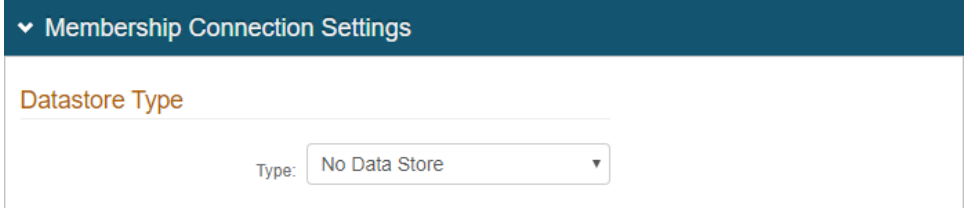

- 3. **Save** your changes.
- 4. Go to the **Workflow** tab.
- 5. In the **SAML Consumer** section, click **Add Identity Provider** and set the following:

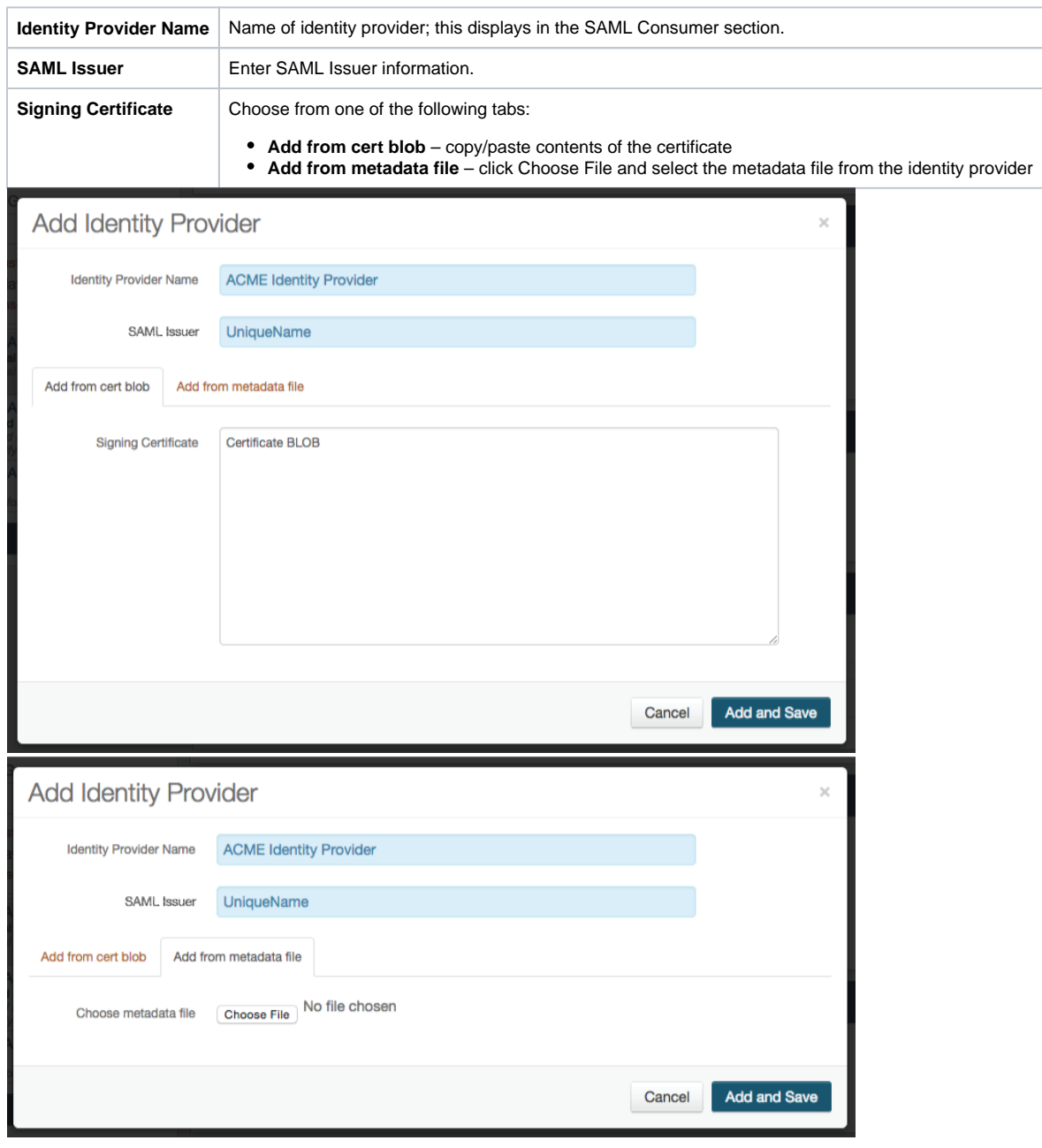

#### 6. Click **Add and Save**.

The new identity provider is added to the list.

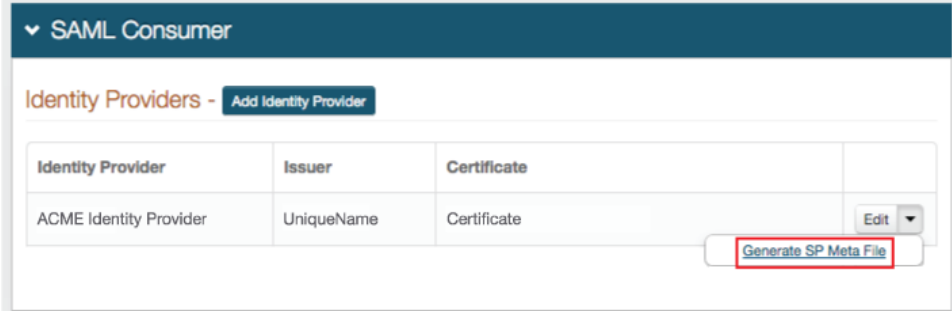

- <span id="page-1-0"></span>7. To add another identity provider, repeat the previous two steps.
- 8. For each identity provider, click the **arrow** next to the Edit button, and click **Generate SP Meta File** and set the following:

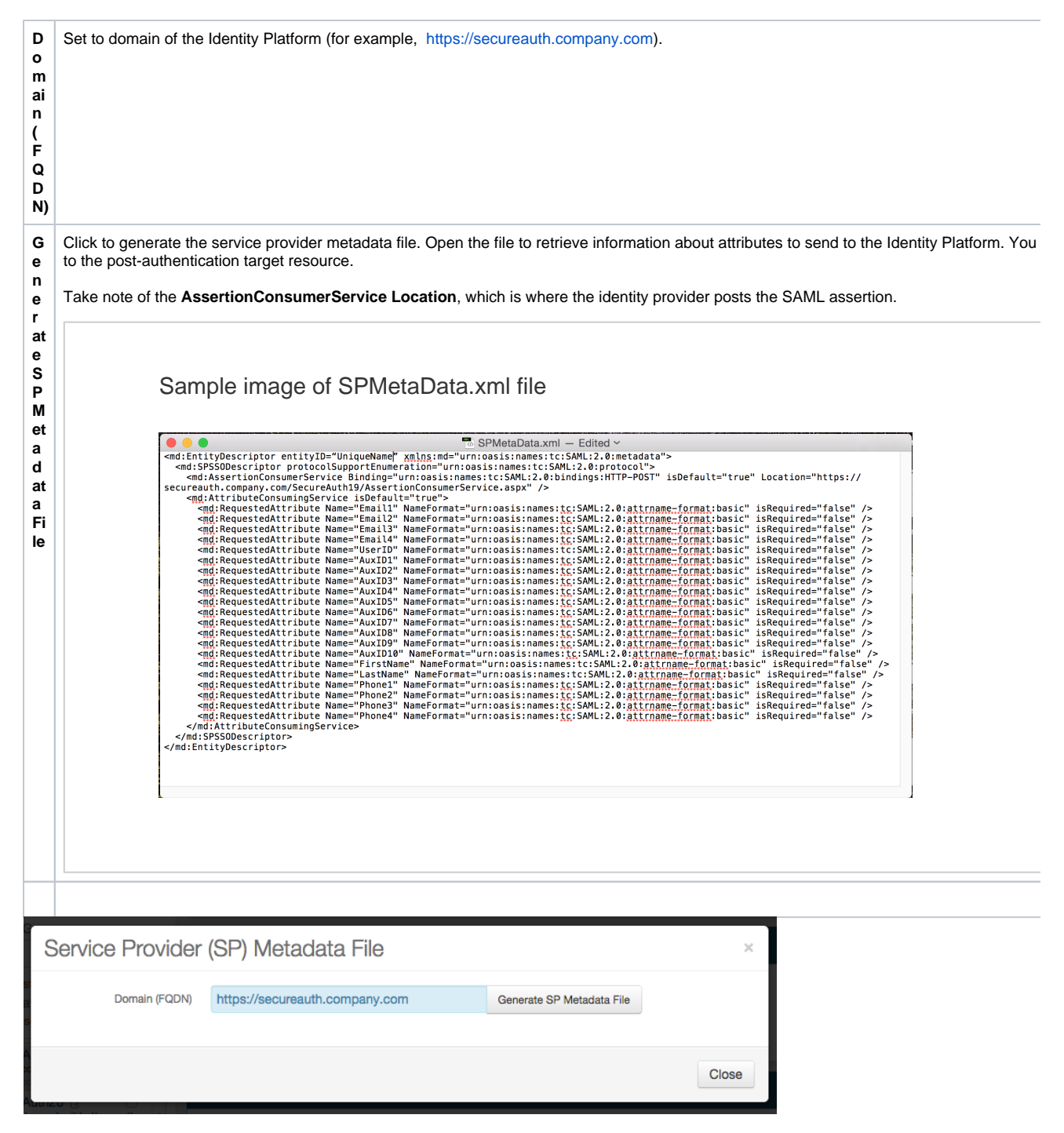

- 9. **Save** your changes.
- 10. Go to the **Post Authentication** tab.
- 11. In the **Post Authentication** section, set the **Authenticated User Redirect** to a post-authentication target (typically, a SAML or WS-\* integration).

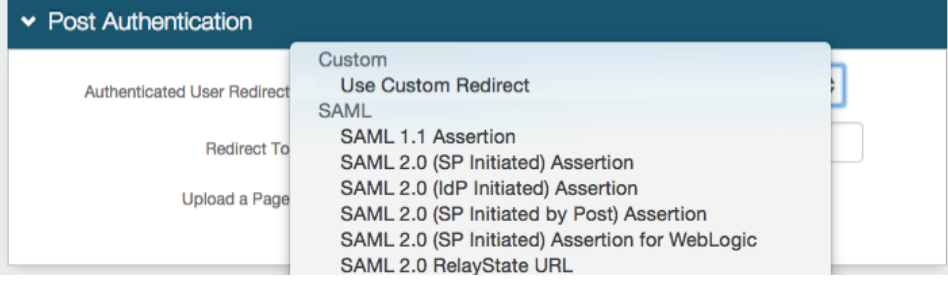

12. In the **User ID Mapping** section, set the **User ID Mapping** to the default **Authenticated User ID** or the Identity Platform **property** (Email 1, Aux ID 1, for example) containing the user ID to be asserted to the service provider.

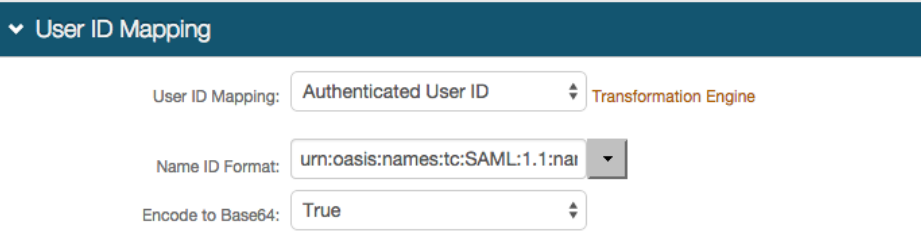

13. In the **SAML Attributes / WS Federation** section, set the following for each attribute required for assertion to the service provider:

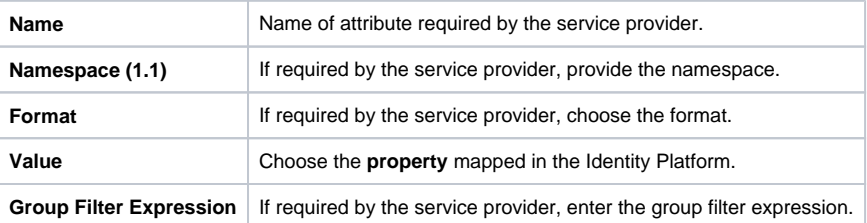

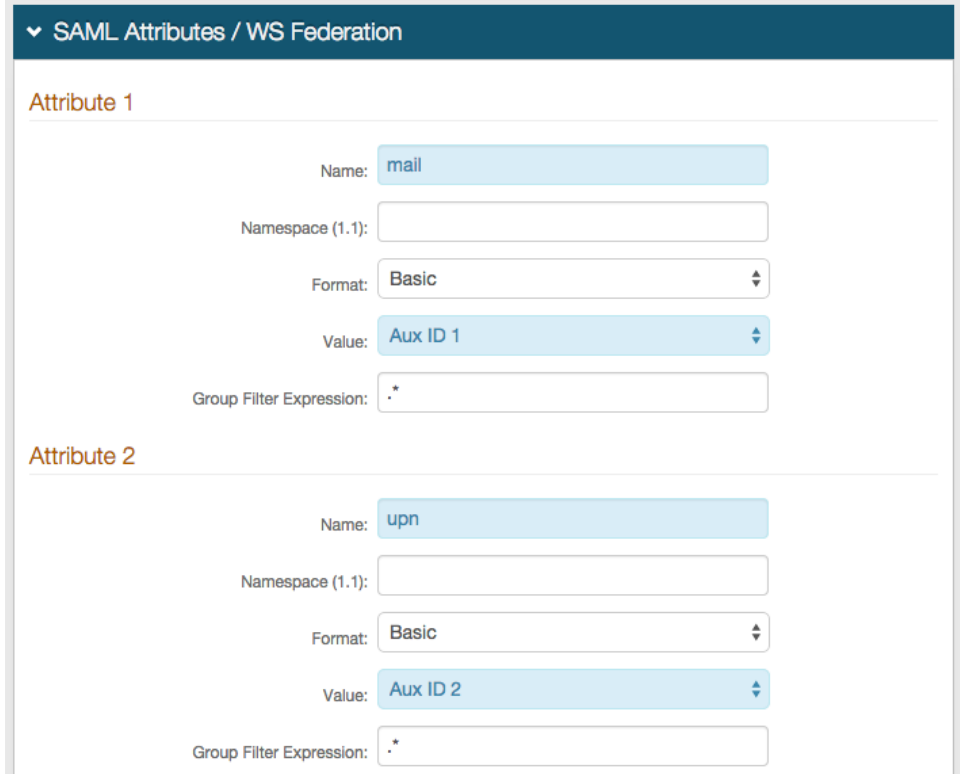

14. **Save** your changes.

15. In the **Forms Auth / SSO Token** section, click the **View and Configure FormsAuth keys/SSO token** link.

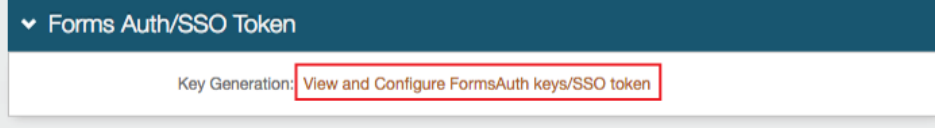

16. In the **Forms Authentication** section, set the **Name** to any name for the form-based authentication (FBA) token.

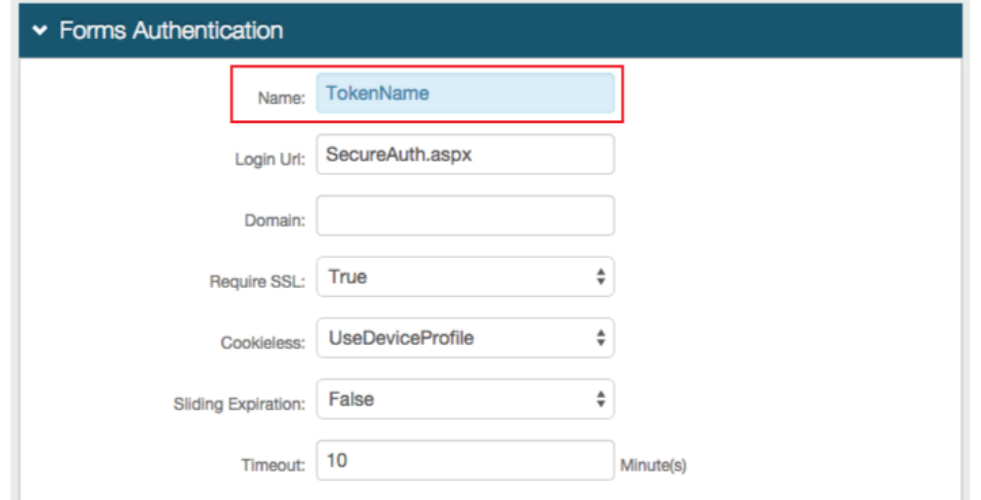

17. In the **Authentication Cookies** section, set the **Post-Auth Cookie** to the same token name set in the Forms Authentication section (previous step).

The name used for the form-based authentication token and post-authentication token cookie must match in realms using the SAML Multi-tenant Consumer.

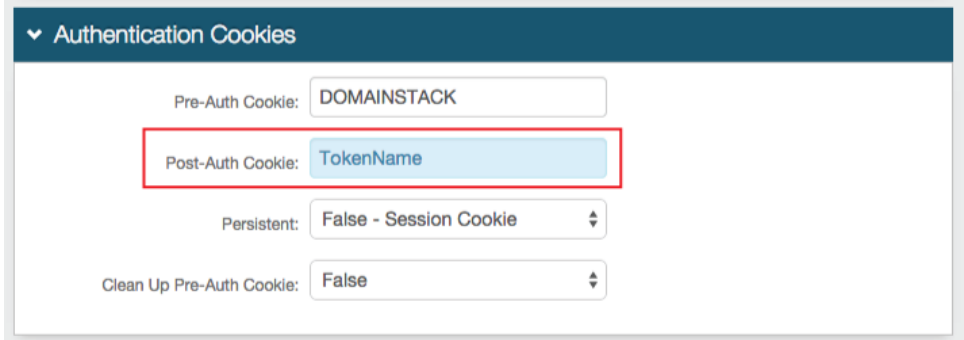

18. **Save** your changes.